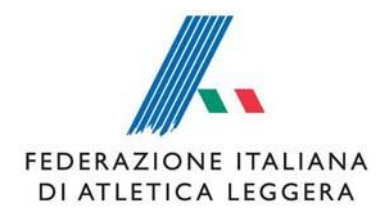

## **PORTALE SOCIETA'**

1.

Pagina di accesso al Calendario Nazionale - hiip://calendario.fidal.it - nella quale inserire le proprie credenziali di accesso.

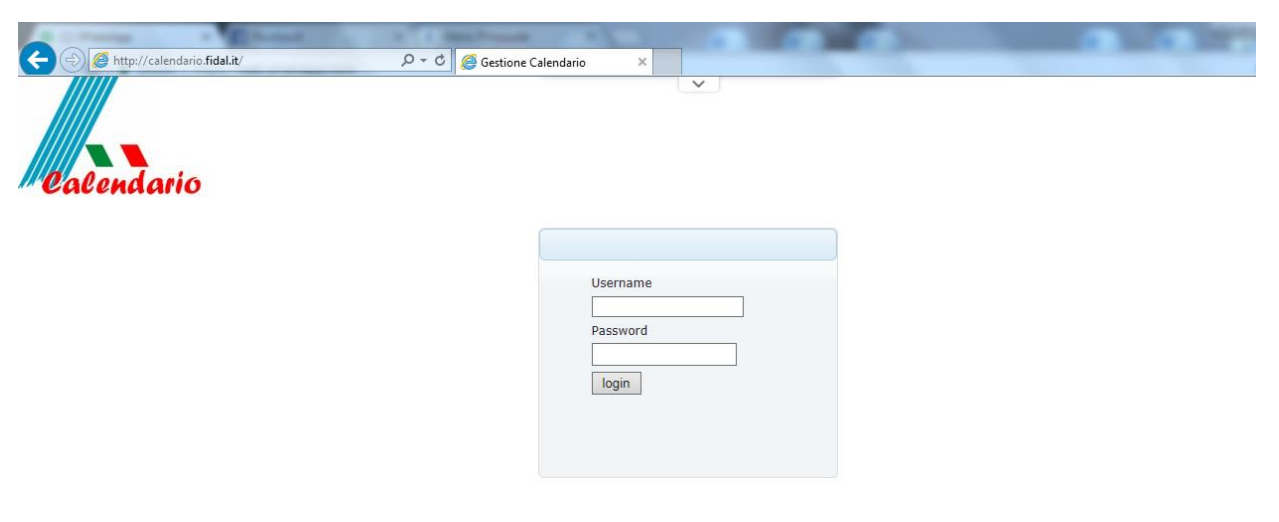

## 2.

Una volta effettuato l'accesso, in alto a sinistra è presente il puntante "Nuova richiesta", tramite il quale si aprirà una nuova finestra dove inserire i dati della manifestazione per cui è richiesto l'inserimento in Calendario Nazionale.

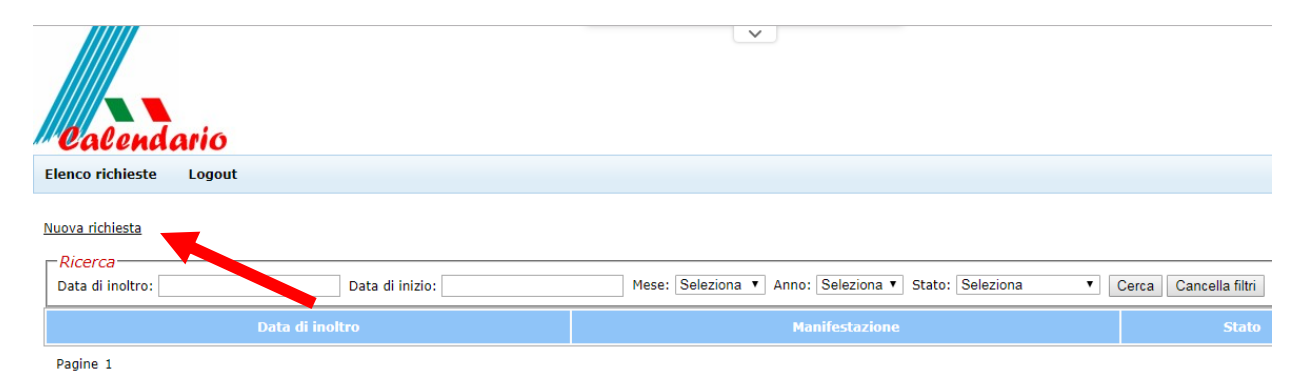

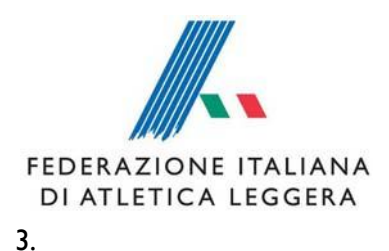

Nella pagina che si apre, andranno inseriti tutti i dati riferiti alla manifestazione, alla tipologia della gara, alla partecipazione, al percorso e al responsabile organizzativo.

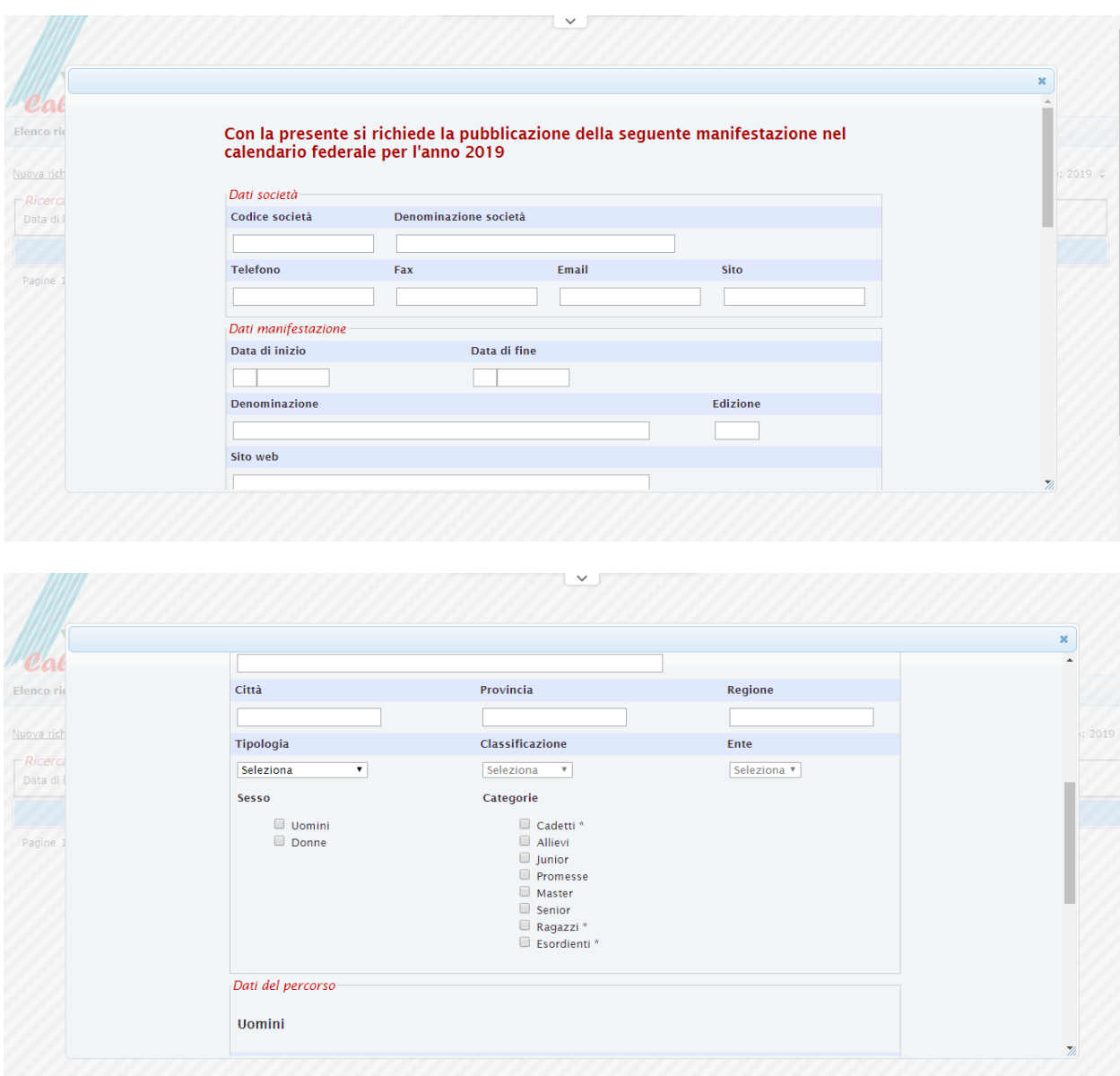

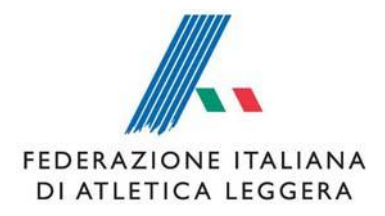

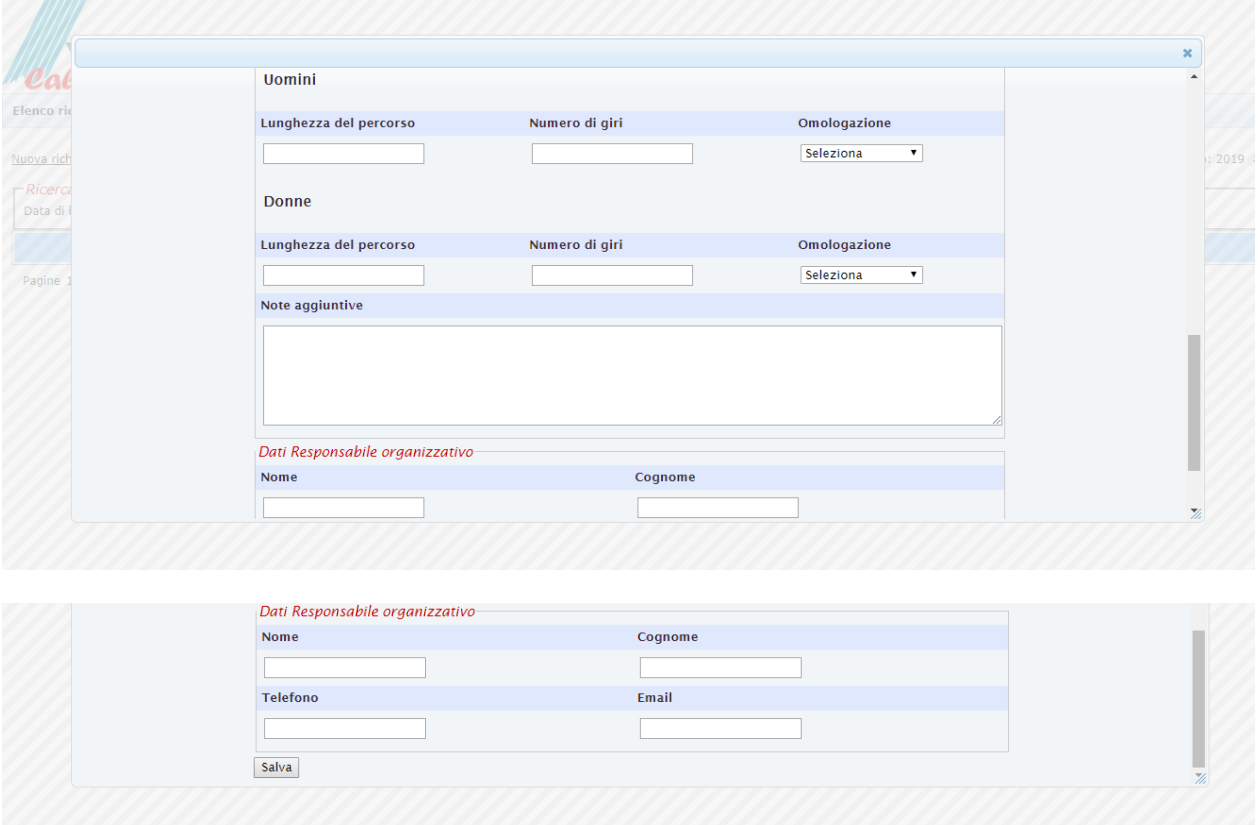

4. Al termine della compilazione, una volta cliccato sul pulsante "Salva", il documento verrà trasmesso in automatico al Comitato Regionale di competenza.